## 学術電子図書館 KinoDen の使い方 ~館外からの使い方~

①下記にアクセスします。

[https://kinoden.kinokuniya.co.jp/nwec\\_informationcenter/](https://kinoden.kinokuniya.co.jp/nwec_informationcenter/)

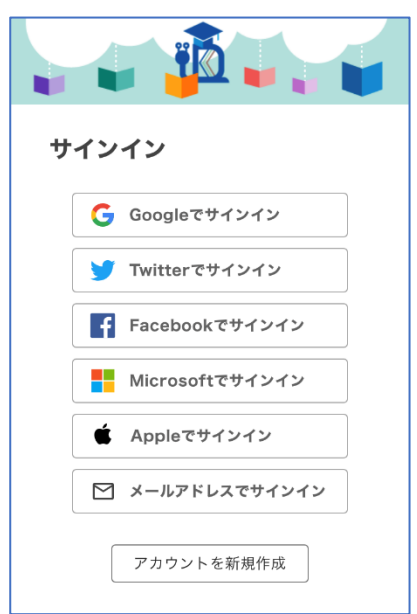

左の画面が表示されるので、任意のアカウントでサインインするか、 アカウントを新規作成してください。

②ログインまたはアカウントを新規作成すると左の画面が表示されるので、「シリアルコードを入力す る」をクリックしてシリアルコードを入力します。コードは定期的に変更されます。都度ご連絡します。

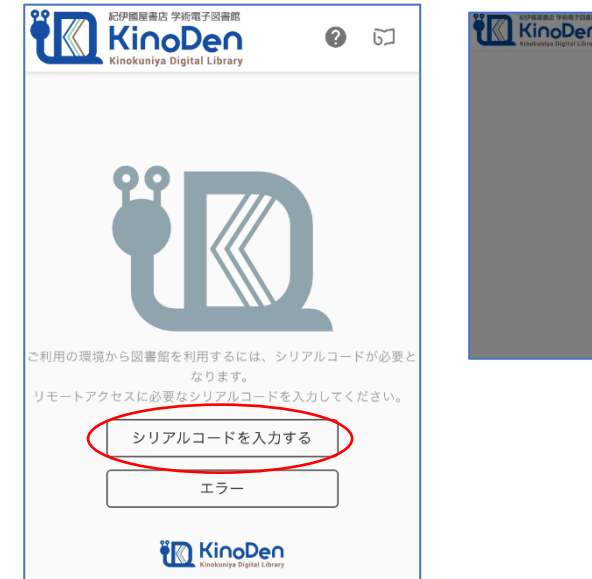

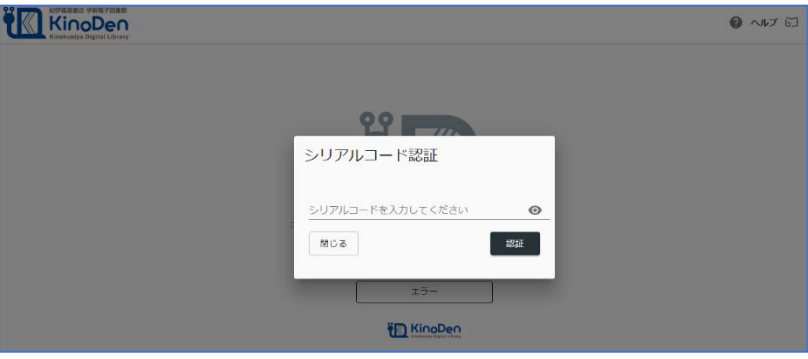

③KinoDen のトップページに入りました。

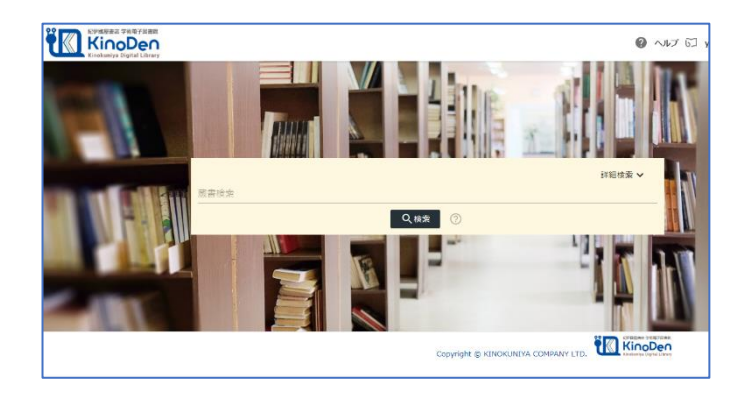